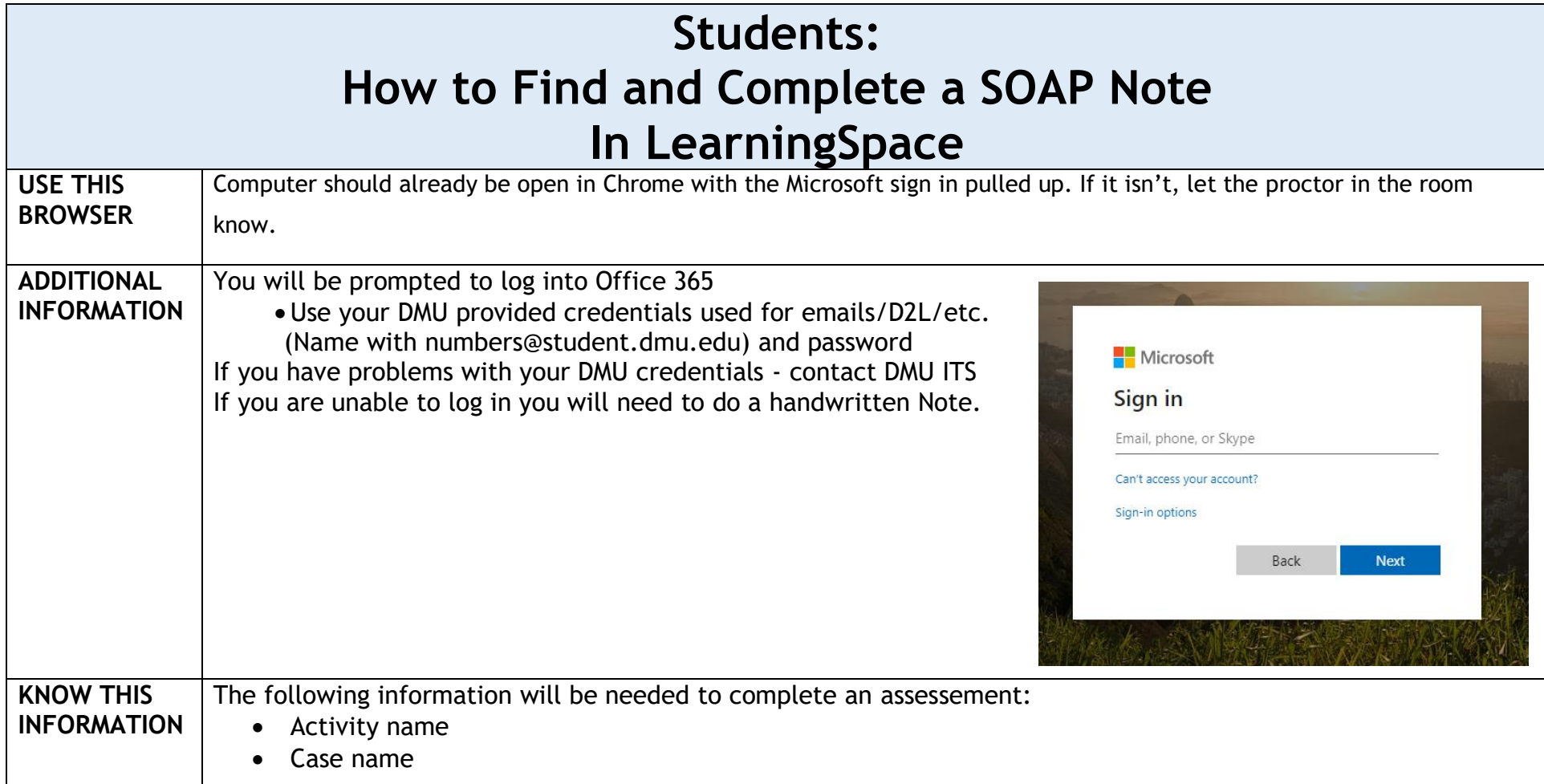

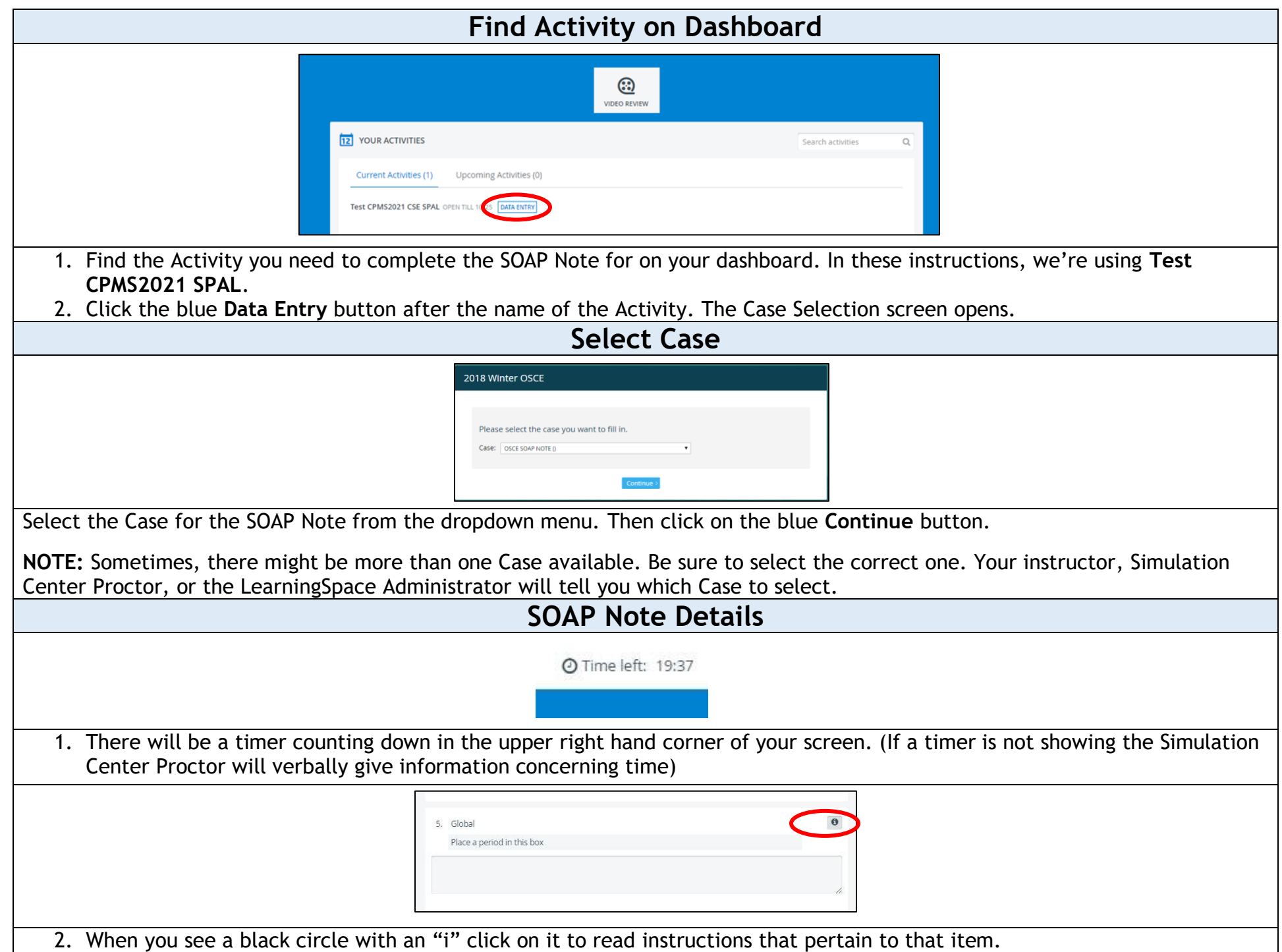

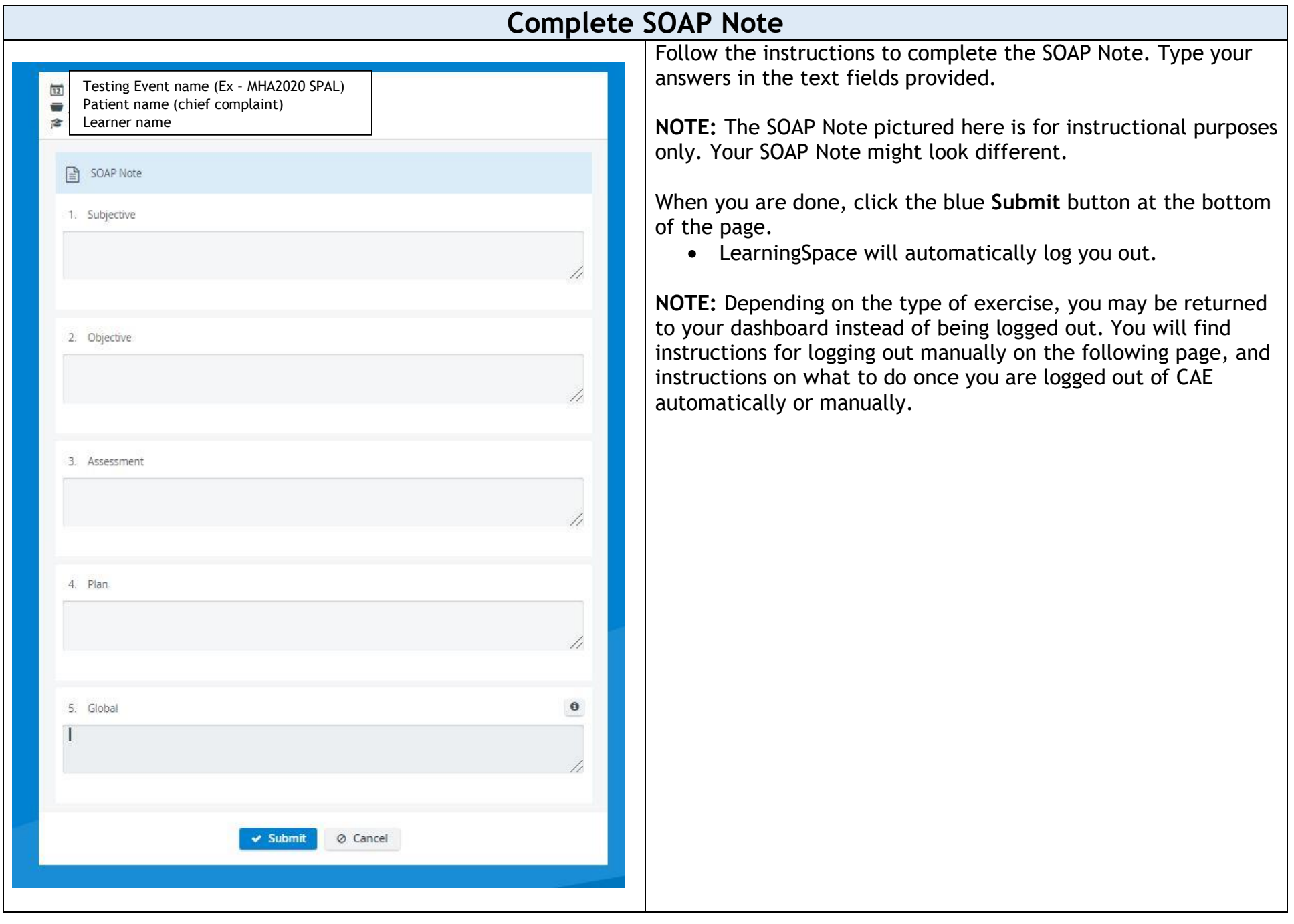

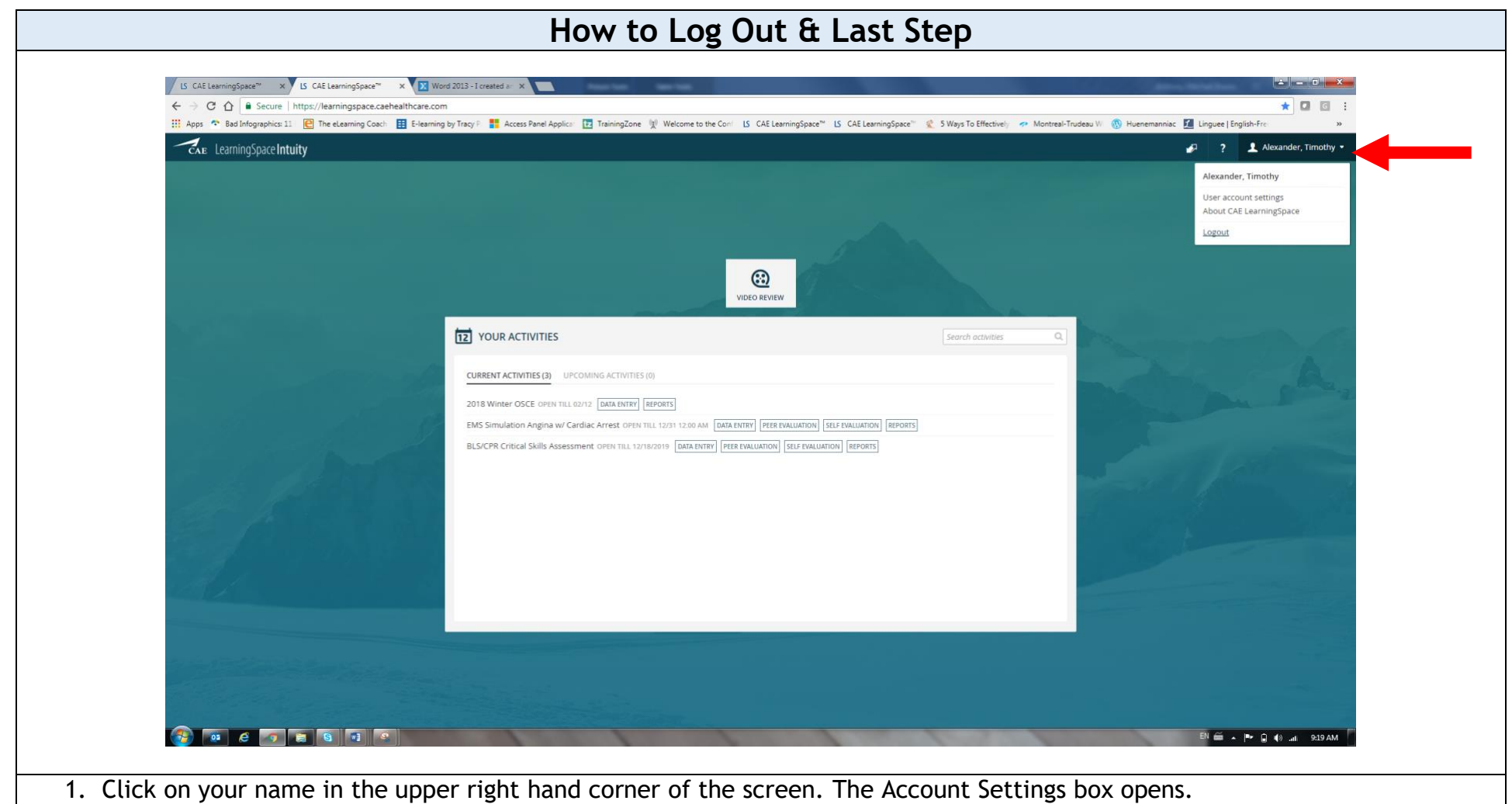

- 2. Click the blue **Logout**. LearningSpace logs you out.
- 3. Close the browswer by clicking on the X in the upper right hand corner of the screen.